# **Pembuatan Media Pembelajaran Gaya dan Tekanan Fisika untuk Siswa SMP Berbasis Flash**

Samuel Andi Ongkohardjo<sup>1</sup>, Kristo Radion Purba<sup>2</sup>, Leo Willyanto Santoso<sup>3</sup> Program Studi Teknik Informatika, Fakultas Teknologi Industri, Universitas Kristen Petra Jln. Siwalankerto 121 – 131 Surabaya 60236 Telp. (031)-2983455, Fax. (031)-8417658 Email: samuelandio@yahoo.com $^1$ , kristo@petra.ac.id $^2$ , leow@petra.ac.id $^3$ 

## **ABSTRAK**

Pelajaran fisika merupakan salah satu mata pelajaran yang menjadi momok sebagian siswa SMP. Dalam proses mempelajarinya, dibutuhkan tingkat pemahaman yang tinggi karena terdapat banyak rumus dan penjelasan. Salah satu cara untuk memahaminya dengan baik adalah melalui media pembelajaran gaya dan tekanan ini.

Media pembelajaran ini akan mengemas pelajaran gaya dan tekanan pada fisika untuk anak SMP menjadi lebih interaktif dan menarik, dimana pemain terlibat aktif dalam proses pembelajaran. Mulai dari materi hukum newton, berbagai macam gaya, dan tekanan pada suatu zat (padat, cair, dan gas). Tersedia juga simulasisimulasi pendukung untuk memudahkan pemain dalam pemahaman materi. Aplikasi ini dibuat menggunakan Adobe Flash Professional CS6.

Dari hasil kuisioner, membuktikan bahwa simulasi dalam aplikasi sangat mendukung dalam proses pemahaman materi. Maka dari itu minat belajar pemain semakin bertambah, ditambah dengan penggunaan aplikasi yang sangat mudah.

**Kata Kunci:** Multimedia, media pembelajaran, adobe flash, gaya dan tekana, fisika SMP

#### *ABSTRACT*

*Physics class is one of difficult lesson for some junior high school students. When study physics, we need high comprehension and concentration because its got so many formula and explanation. One of way to study it excellently is using Multimedia.*

*This application will resemble energy and pressure physics lesson become more attractive and interesting. in which players actively involved in the learning process. Starting from newton law, energy, and pressure for solid, liquid, and gas substance. There is also many simulations to help students understand the material. This application is created using Adobe Flash Professional CS6.*

*From the questionnaire result, prove that the simulation strongly supports the process of understanding the material. Therefore user's interest in learning is increased, coupled with the easiness of application usage and user friendly.*

*Keywords: Multimedia, interactive, adobe flash, energy and pressure physics, junior high school.*

# **1. PENDAHULUAN**

#### **1.1 Latar Belakang**

Pada zaman globalisasi saat ini, ilmu pengetahuan dan teknologi berkembang dengan begitu pesat melalui berbagai inovasi-inovasi yang semakin maju seiring dengan perkembangan zaman. Perkembangan ilmu pengetahuan dan teknologi yang sangat pesat dewasa ini menyebabkan hampir semua aktivitas manusia dapat dikendalikan oleh aplikasi IPTEK[3].Kemajuan di dalam bidang pengetahuan dan teknologi telah memberikan pengaruh besar terhadap bidang pendidikan. Untuk mencapai kemajuan dalam dunia pendidikan sangat diperlukan strategi yang tepat dengan memperhatikan komponen-komponen yang mendukung seperti materi, metode, sarana dan prasarana, serta evaluasi. Pemanfaatan teknologi dan strategi secara tepat akan meningkatkan hasil belajar secara optimal.

Di dalam pembelajaran berbasis komputer individu akan berinteraksi langsung dengan media yang dikembangkan. Pembelajaran merupakan suatu proses komunikasi sehingga media pembelajaran menempati posisi yang penting sebagai salah satu komponen sistem pembelajaran. Media yang relevan dan tepat akan menjadikan proses pembelajaran berlangsung secara efektif dan efisien. Metode belajar sambil berinteraktif menjadi pilihan utama untuk meningkatkan suatu kegiatan belajar mengajar menuju tercapainya hasil belajar yang optimal. Multimedia interaktif yang digunakan di dalam pembelajaran merupakan media yang sangat baik untuk meningkatkan proses belajar dengan memberikan kesempatan bagi para siswa dalam mengembangkan keterampilan, mengidentifikasi masalah, menganalisis, mengevaluasi, dan mengkomunikasikan informasi[5].

Mata pelajaran fisika adalah mata pelajaran yang tergolong sulit bagi anak-anak. Didalam media pembelajaran ini, mata pelajaran fisika akan dikemas menarik dan menyenangkan. Sehingga anakanak tidak kesusahan dalam belajar fisika, khususnya siswa SMP. Agar mencapai tujuan pembelajaran yang diharapkan diperlukan pula suatu media pembelajaran. Media akan berfungsi dengan baik apabila dapat memberikan pengalaman belajar yang bermakna, mengaktifkan, dan menyenangkan siswa. Program yang akan digunakan dalam pembuatan skripsi ini adalah Adobe Flash

## **2. LANDASAN TEORI**

### **2.1 Media pembelajaran**

Media pembelajaran adalah alat yang berfungsi untuk menyampaikan pesan pembelajaran. peran media pembelajaran sangat penting dalam pelajaran-pelajaran tertentu terutama pelajaran yang berkaitan dengan pelajaran yang membutuhkan tingkat pemahaman tertentu dan sulit untuk disampaikan dengan bahasa verbal[1].

## **2.2 Media Pembelajaran interaktif**

Perpaduan dari teks, grafik, audio, animasi, dan video disebut sebagai interaktif dan hal ini menjadi suatu hal yang mendapat banyak perhatian. Di bagian edukasi, multimedia interaktif mampu untuk memberikan dampak positif kepada pengajar maupun murid. Konten yang terdapat pada multimedia interaktif mampu menstimulun pembelajaran menjadi lebih menarik[2].

## **2.3 Gaya dan Tekanan pada Fisika SMP**

Ilmu pengetahuan Alam memegang peranan penting dalam perkembangan ilmu pengetahuan dan teknologi. Fisika adalah cabang IPA yang mempelajari energi dan perubahannya serta bumi dan antariksa[4].

# **3. ANALISIS DAN DESAIN SISTEM**

#### **3.1 Menu**

Hirarki menu media pembelajaran gaya dan tekanan dimulai dari main menu, dimana main menu terdiri dari dari empat bagian yaitu: mulai belajar, about how to dan exit. Didalam mulai belajar, siswa akan diberi pilihan bab sebanyak tujuh, siswa dapat memilih bab mana yang ingin siswa pelajari. Gambar hirarki menu dapat dilihat pada Gambar 1

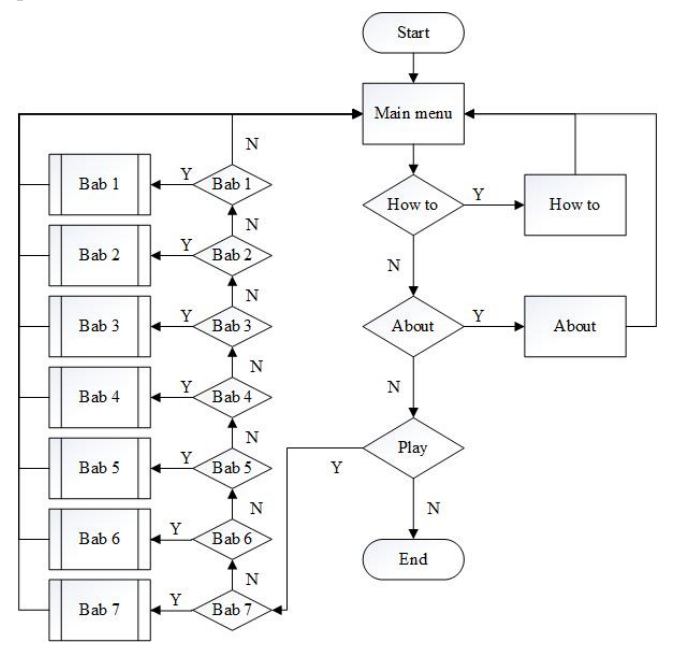

**Gambar 1. Flowchart Aplikasi**

## **3.2 Perancangan Media Pembelajaran**

Pembuatan media pembelajaran ini akan menggunakan aplikasi *Adobe Profesional CS* 6 dengan bahasa ActionScript 3.0. Media

pembelajaran fisika gaya dan tekanan untuk siswa SMP adalah sebuah sebuah alternatif siswa dalam belajar. Dimana akan siswa akan belajar dengan ditemani oleh animasi dan simulasi yang menarik perhatian siswa.

Berikut adalah salah satu contoh flowchar simulasi hukum pascal yang berada di bab tekanan pada zat cair, contoh gambar bisa dilihat pada Gambar 2

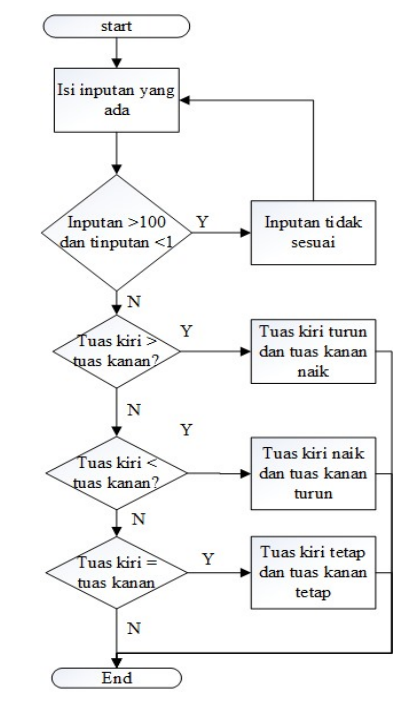

**Gambar 2. Flowchart simulasi hukum pascal**

## **4. PENGUJIAN SISTEM**

#### **4.1 Tampilan Aplikasi**

Aplikasi pembelajaran gaya dan tekanan fisika SMP yang dirancang dengan menggunakan adobe flash CS6 berhasil dibuat, berikut adalah hasil aplikasi yang dirancang.

1. *Main Menu*

*Main menu* adalah tampilan awal yang muncul ketika aplikasi pertama kali dijalankan, Gambar tampilan *main menu* dapat dilihat pada Gambar 3.

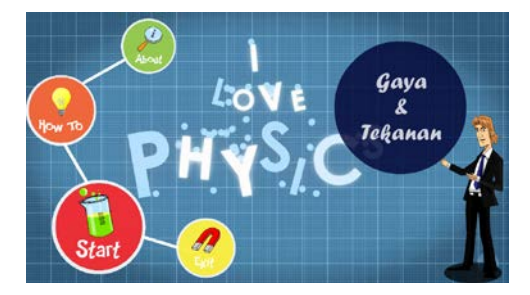

**Gambar 3. Tampilan Main Menu**

#### 2. Pemilihan bab

Pada bagian start, yang tujuannya untuk memulai pembelajaran. Akan terdapat bab-bab yang terbagi menjadi 7 bab. Tampilan pilih bab bisa dilihat pada Gambar 4

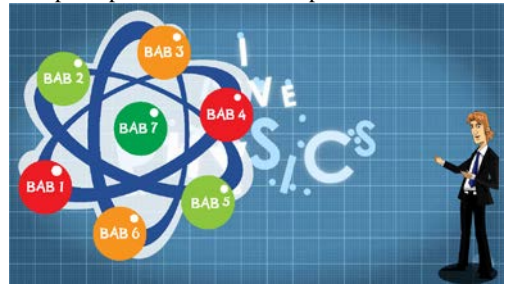

**Gambar 4. Tampilan pilih bab**

Pada pilih bab, bila *user* mendekatkan mouse pada salah satu bab yang disediakan, maka akan muncul judul bab yang dipilih.

3. Simulasi gaya gesek

Pada simulasi gaya gesek terdapat beberapa inputan yang harus dimasukkan oleh *user* agar simulasi dapat berjalan. Inputan tersebut adalah massa benda, gaya yang diberikan, dan juga memilih bidang permukaan. Sedangkan hasil yang akan didapat setelah menginput adalah percepatan dan simulasi balok yang bergerak sesuai dengan *output* percepatan. Bila user tidak memasukkan gaya yang diberikan dan bidang yang dipilih maka akan pesan error. Tampilan awal simulasi gaya gesek bisa dilihat pada Gambar 5

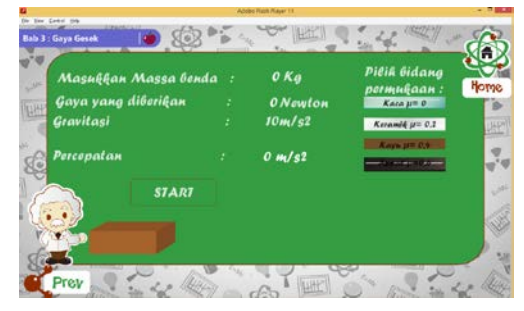

**Gambar 5. Tampilan awal simulasi gaya gesek**

User harus memilih bidang permukaan, untuk menjalankan simulasi gaya gesek. Bila user tidak memasukan bidang permukaan maka sistem akan menampilkan pesan error seperti pada Gambar 6

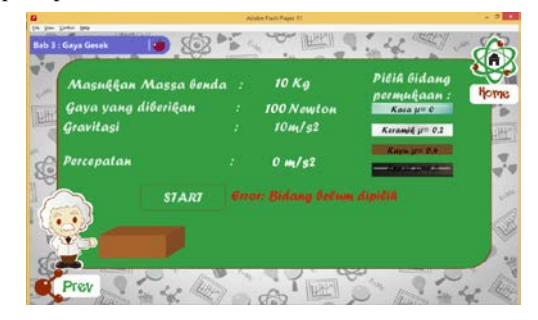

**Gambar 6. Tampilan simulasi saat bidang belum dipilih**

Saat semua inputan telah dipenuhi dan user menekan start, maka perhitungan akan dijalankan oleh sistem. Saat percepatan lebih dari  $0m/s^2$  maka yang terjadi adalah balok akan bergerak dari kiri ke kanan dengan kecepatan yang telah ditentukan. Bila percepatannya kecil maka kecepatan gerak balok akan pelan, bila percepatannya besar maka kecepatan gerak balok pun akan cepat. Tampilan saat balok bergerak bisa dilihat pada Gambar 7

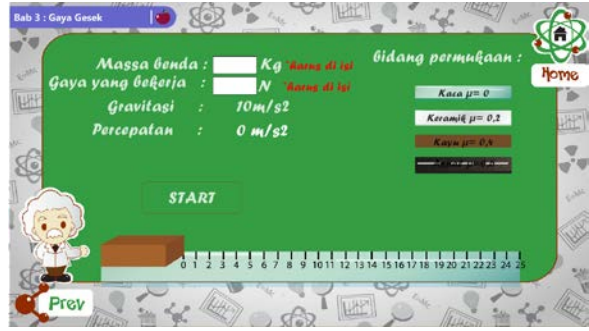

**Gambar 7. Tampilan saat balok bergerak**

#### 4. Simulasi gaya berat

Pada simulasi gaya berat terdapat inputan dan pilihan benda yang harus dipilih oleh user. Inputan tersebut untuk menentukan gravitasi, sedanggkan user bisa memilih lima objek yang tersedia yaitu sepeda, motor, mobil, bus, dan truk. Perbedaan tiap objek adalah dari berat objek tersebut. Tampilan simulasi gaya berat bisa dilihat pada Gambar 8

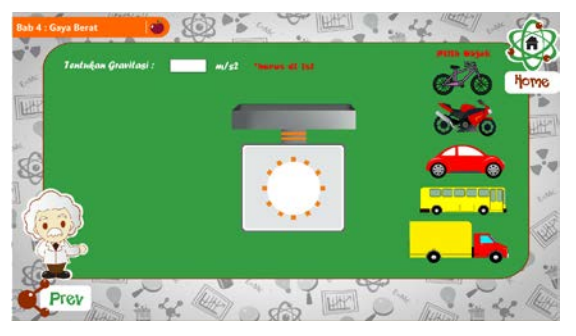

**Gambar 8. Tampilan simulasi gaya berat**

Pada saat user telah menginputkan gravitasi dan men-drag salah satu objek yang ada, maka timbangan akan otomatis menghitung massa dari objek tersebut seperti pada Gambar 9

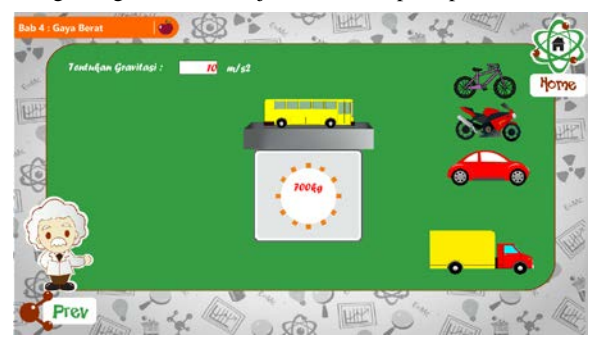

**Gambar 9. Animasi dan hasil simulasi gaya berat**

#### 5. Simulasi tekanan pada zat padat

Pada simulasi tekanan pada zat padat terdapat dua inputan yang harus diisi oleh user.Setelah semua inputan terisi dan menekan tombol hitung, maka akan menjalankan simulasi tekanan pada zat padat. Tampilan simulasi tekanan pada zat padat bisa dilihat pada Gambar 10

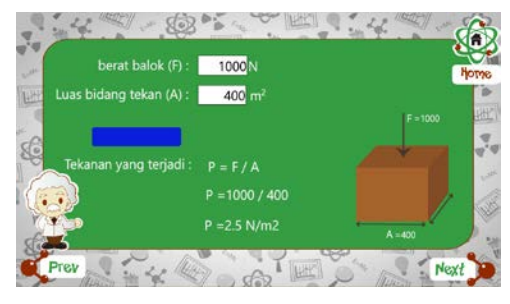

**Gambar 10. Simulasi tekanan pada zat padat**

6. Simulasi tekanan hidrostatis

Pada simulasi tekanan hidrostatis ini terdapat tiga inputan yang harus diisi oleh *user*. Setelah ketiga inputan terisi dan user menekan tombol hitung, maka akan keluar hasil dari perhitungan dan terdapat animasi ikan yang akan bergerak sesuai inputan *user.* Tampilan simulasi tekanan hidrostatis bisa dilihat pada Gambar 11

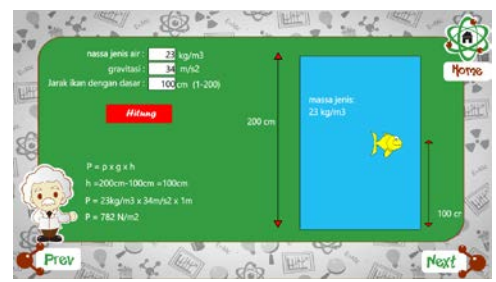

**Gambar 11. Simulasi tekanan hidrostatis**

#### 7. Simulasi hukum pascal

Pada simulasi hukum pascal akan berisi empat inputan, yang harus diisi user sebelum menjalankan simulasi. Terdapat mesin hidrolik yang akan bergerak setelah menekan tombol hitung. Tampilan awal bisa dilihat pada Gambar 12

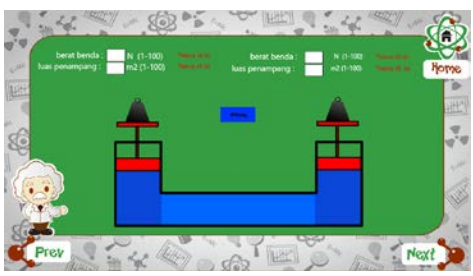

**Gambar 12. Tampilan awal simulasi hukum pascal**

Setelah user mengisi dan menekan tombol hitung, maka simulasi akan dihitung dan dijalankan. Seperti pada Gambar 13

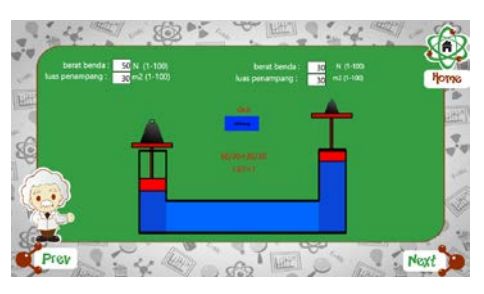

**Gambar 13. Tampilan saat simulasi dijalankan**

#### **4.2 Hasil kuisioner**

Kuisioner dilakukan untuk mendapatkan umpan balik dari *user* secara langsung. Kuisioner dilakukan pada tiga puluh satu orang pada jenjang pendidikan SMP, dengan rata-rata usia 13.3 tahun. Hasil kuisioner dapat dilihat pada tabel 1, jumlah yang tertera pada tabel adalah jumlah orang (dalam persen) yang memilih pilihan jawaban.

Kolom hasil (dalam persen) merupakan kesimpulan dari tiap aspek yang ada, nilainya didapat dari total semua hasil perkalian jumlah orang (dalam persen) dengan nilai yang diberikan (sangat tidak puas = 1, kurang puas = 2, cukup puas = 3, puas = 4, sangat puas =5) dibagi dengan lima (jumlah pilihan jawaban). Perhitungan dapat dilihat pada formula dibawah ini.

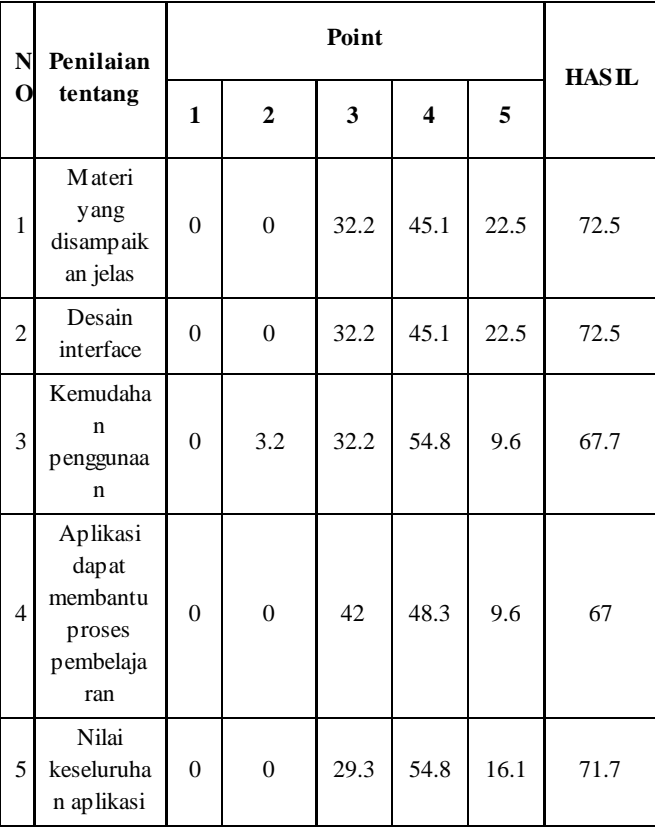

**Tabel 1. Hasil kuisioner**

# **5. KESIMPULAN DAN SARAN**

# **5.1 Kesimpulan**

Berdasarkan hasil penelitian dan pembahasan yang telah dilakukan, penulis dapat menyimpulkan bahwa hasil pengujian dapat disimpulkan beberapa hal sebagai berikut:

- 1. Kesimpulan hasil kuisioner
	- Materi, bahasa yang jelas dan animasi yang baik mendukung pemahaman media pembelajaran dengan rata-rata hasil presentase 72.5%
	- Desain interface yang cukup menarik dengan rata-rata hasil presentase 72.5%
	- Kemudahan dalam penggunaan yang cukup mudah dengan presentase 67.7%
	- Media pembelajaran ini cukup dapat membantu dalam proses pembelajaran dengan presentase 67%
	- Nilai keseluruhan media pembelajaran pun cukup baik dengan presentase 71.7%
- 2. Media pembelajaran berjalan dengan cukup lancar, hampir secara keseluruhan fitur berjalan dengan cukup baik.
- 3. Kelima simulasi yang ada di dalam media pembelajaran sudah berjalan dengan baik.

# **5.2 Saran**

Adapun beberapa hal yang dapat dijadikan sebagai saran dalam proses pengembangan selanjutnya, antara lain:

1. Untuk lebih memperindah tampilan, dapat di ganti beberapa button, objek, dan beberapa grafik lainnya.

- 2. Objek yang masih berupa gambar bisa diganti dengan animasianimasi.
- 3. Memperbanyak simulasi agar lebih menarik dalam proses pembelajaran

# **6. REFERENCES**

- [1] Fikriyaturrohmah. (2013). Pengembangan Media Pembelajaran Interaktif Hands-On Equations Berbantu Komputer Pada Materi Persamaan Linear untuk siswa kelas vii. Jurnal online universitas negeri malang, vol 1, no 3,2012
- [2] Nor, Hajar; Abdul, Azlan; Ibrahim, Mohammad. (2012). Instructional Design and Learning Theory on the Development of C++ Programming Multimedia Content, vol 67, 335-344.
- [3] Rante, P., Sudarto., & Ihsan, N.(2013). Pengembangan Multimedia Pembelajaran Fisika Berbasis Audio-Video Eksperimen Listrik Dinamis di SMP. Jurnal Pendidikan IPA Indonesia,vol 2, no 2,203-208.
- [4] Susanto,A., Cahyo,B.S.,& Purjiyanta,E.(2014).IPA fisika kelas VIII. Jakarta: Erlangga.
- [5] Wiyono K.(2011). Model Multimedia Interaktif Berbasis Gaya Belajar Untuk Meningkatkan Penguasaan Konsep Pendahuluan Fisika Zat Padat. Jurnal Pendidikan Indonesia, 8: 74-82.